12

## THE OKLAHOMA PUBLISHER, June 2005

## **Adobe Creative Suite 2**

Adobe has released Creative Suite 2, which includes updated versions of Photoshop, Illustrator, Acrobat, GoLive, Version Cue and a new component called the Bridge. The program is \$699; upgrades from version 2.0 and CS are \$169, and upgrades from PageMaker are \$349.

Products with the most changes are the big hitters – Adobe InDesign CS2 and Photoshop. Let's look at some of the new features in both of these programs.

## **InDesign CS2**

The features listed below are the ones getting the most hype from the media world.

A new addition to the already great type control features is a new hyphenation control that lets you prevent hyphenation of the last word of a paragraph. It also allows you to designate a "Last Line Right Indent," useful for prices next to product descriptions in catalogs, or multi-line table of contents entries.

You can now display a sample of each typeface in InDesign's type menus. I really like this feature. Now you can easily choose a font from the menu and know what you're getting.

Another new feature allows you to drag text within a story – between frames, between views, between the story editor and layout view, or between documents. When you drag text out of a text frame onto an empty area of the page, InDesign automatically creates a new frame for the text. As you drag and drop text, the program adds or removes spaces before and after words.

If you're tired of scaling images, InDesign will now automatically scale large images from high-resolution digital cameras to a reasonable dimension on import. You can view the resulting resolution in the Info palette.

Object Styles is new and cool. This feature lets you quickly format any object attribute including fill, stroke, text wrap, shadow and transparency. With Object Styles you can consistently format drop shadows to objects throughout a document; use consistent rule weights around photos and set defaults for text box attributes such as default paragraph style, number of columns, text inset and baseline grid. This is great for setting up ads that use the basic setup over and over. Also new is the grouped objects display that shows a dotted line around the group, so you know what items are in the group.

The "Paste Without Formatting" command enables text to take on the attributes of the destination where it's pasted. This means that if you have a certain style in a story and want to add text, you can just drop it in without formatting.

A new and improved "Word/RTF Import Options" dialog box gives you full control over which paragraph and character styles to import, how to deal with style overrides, which styles to map to InDesign styles, and how to handle complex objects such as

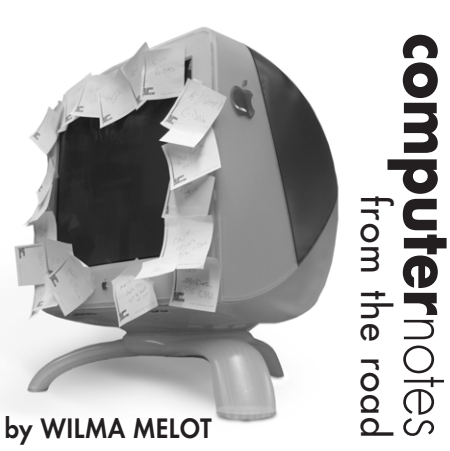

footnotes and anchored frames. It simplifies the workflow between writers, editors and production designers. It's a great and much needed way to clean up all those files you download in Word format from the Web.

But wait… there's more. Now you can automatically import multi-page PDF files and place the pages with sequential clicks of the mouse.

Although InDesign doesn't have the Synchronized Text and Pictures Effects offered in Quark 6.5, its other features enhance the creative process and make production much easier. If you're still a PageMaker user, take advantage of the PageMaker Plugin Pack, which is still available.

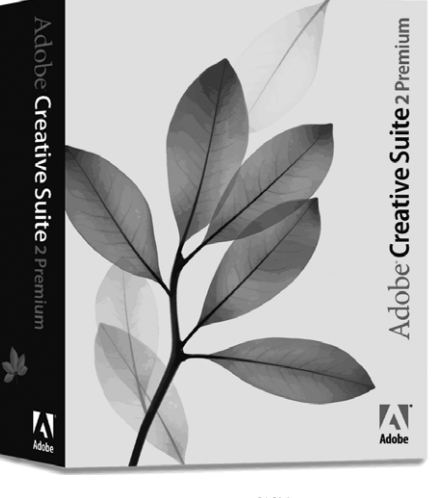

## **Photoshop CS2**

New photo-editing features including automatic perspective controls, improved Camera Raw, Smart Objects and Warping tools are the heart and soul of Photoshop CS2, available for \$599 (\$149 to upgrade).

Although the program looks virtually the same, the features have been tweaked to make it work better.

The Layers palette no longer includes icons for linking layers since you can now select multiple layers by shift-clicking – or select non-contiguous layers by clicking command/control.

The Layers palette also provides access to Photoshop's new Smart Objects feature. A Smart Object can be a piece of vector artwork imported into Photoshop, or any group of raster or vector layers created within Photoshop.

Smart Objects work just like any other

layer: You can move, transform, change the opacity and blending mode, and even apply Layer Styles. However, no matter what you do to Smart Objects, you can always open and edit them in their original state. In essence, this allows for non-destructive editing since none of the changes you make affect the original data. At any time you can rasterize Smart Objects into a normal layer.

Photoshop's Smart Guides are dynamic snapping guides that pop up as you drag layers around. When the boundary of one layer gets near another, Smart Guides automatically appear to help in positioning. This is a great upgrade to any type of layout work.

Just like InDesign, Photoshop's font menu has the new "WYSIWYG" display. Adobe did a good job in the implementation of this feature. Rather than show the font name in the actual font, it displays the font name in a generic-looking typeface, with a sample of the font off to the side.

Here's a cool feature to play with – vectorbased warping, which is similar to the Warp Text effect and lets you apply warp to layers or selections. The Warp dialog gives you several Beziér control points to warp and distort images to your heart's content. Unlike Liquify, Warp doesn't stretch the surrounding area, which means it's possible to create what looks like a rip in the image. However, because it's vector-based, you can easily change and tweak warp vectors to get them just right.

The Vanishing Point tool is nothing short of amazing – just click to define planes that match the planes of perspective in your image. Once they're set up, you can copy and paste image data from one plane to another, or make several other kinds of edits. Photoshop automatically flips, distorts and alters your pasted data so it matches the perspective of your destination. Also included is Healing Technology, which automatically blends pasted imagery into its new background.

Other new features include Camera Raw, which lets you import multiple images and simultaneously apply raw settings to entire batches. This makes it easier to quickly process an entire shoot of raw files.

With the new Lens Correction filter, you can correct barrel and pincushion distortion, as well as correct for perspective.

There are lots of other new features

including: • Reduce Noise filter

• Better sharpening capabilities with the new Smart Sharpen

• Motion Blur, an option that allows you to fix blurs caused by moving subjects or camera shake (surprisingly effective)

• Spot Healing Brush

• Completely customizable keyboard and menus – redefine keyboard shortcuts, show or hide menu items, and add color to menu items.

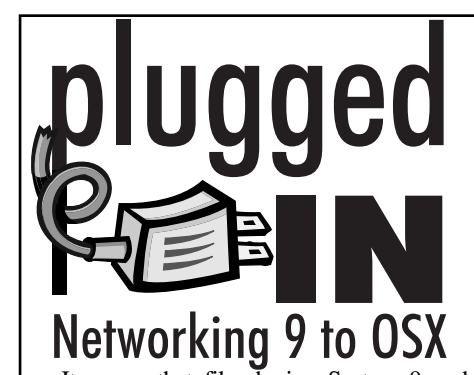

It seems that file sharing System 9 and OSX files should be easy, but when it doesn't work, it's easy to become frustrated.

Before you start pulling your hair out, first look at the file sharing control panel on all System 9 computers to see if TCP/IP file sharing is checked and if file sharing is on.

Once all the System 9 computers are set for file sharing, restart all computers and see if it works.

Still not working? Check your settings to see if you're using TCP/IP for a dialup modem with PPP. The TCP/IP file sharing works if you are on Ethernet and using a DHCP server or with a static IP address.

If you're using TCP/IP for a dialup modem with PPP, you need to create two protocols – one for the file sharing and one for the modem.

**First, write down your PPP settings.** Go to the TCP/IP configuration panel under the file menu and save your current configuration as something like "My PPP." Then create a new configuration and save it as something like "Ethernet." Now go back to the TCP/IP box, switch it to Ethernet using DHCP server, then close and save.

This means you're going to have to switch back and forth in the TCP/IP configurations panel depending on whether you're sharing files or using the Internet.

If you use DSL or cable you don't need to worry about this because you will already be using TCP/IP for ethernet.

Now it's time to check the OSX machines. First go to the System Preference and networking button, then to network status. Double click on the ethernet area.

Click the button at the top of the page that says Apple Talk and make sure that "Apple Talk Active" is checked. You may need to build two locations if you're on a dialup modem with PPP system and switch back and forth between DHCP and the PPP locations. Just make a new location from the upper button at the top of the window and save your PPP location as it is. Then make a new one and save it as the TCP/IP location using DHCP server.

If your file sharing still isn't working, go back to the OSX machine. Look under the Utilities folders, which are in the Main Applications folder, and find Directory Access, a utility that allows you see what file sharing protocols are chosen for the computer.

Make sure personal file sharing is on.

One last thought on the subject… older 10BT hubs seem to have more problems losing newer machines. You may want to look into upgrading to at least a 10/00BT hub. One advantage is that it will speed up everyone on the network.

"Computer Notes" is brought to you by the Oklahoma Advertising Network (OAN). For more information on the OAN program, contact Oklahoma Press Service at (405) 499-0020.